## **Chromium und ServerG Certificates**

Die Lucid Clients in der Bibliothek haben bisher die dumme Angewohnheit beim Start von Firefox wegen einem .parentlock gegen die Wand zu laufen. Um hier mit Chromium dauerhaft auf die Domains der Schule zugreifen zu können (z.B. MRBS, Horde oder mail.lehrerpost.de) müssen deren Zertifikate importiert werden. Die folgenden beiden Skripte helfen bei der Einrichtung:

```
SERVERNAME=mail.lehrerpost.de
# Get the SSL certificate
openssl s client -showcerts -connect $SERVERNAME:443 \
       >/tmp/$SERVERNAME.cert </dev/null
# Install it, use P,, after the bug mentioned above is fixed
certutil -d sql:$HOME/.pki/nssdb -A -t "C,," -n $SERVERNAME \
       -i /tmp/$SERVERNAME.cert
# List the certificate.
certutil -d sql:$HOME/.pki/nssdb -L
SERVERNAME=serverg.kvfg.tue.schule-bw.de
# Get the SSL certificate
openssl s client -showcerts -connect $SERVERNAME:443 \
       >/tmp/$SERVERNAME.cert </dev/null
# Install it, use P,, after the bug mentioned above is fixed
certutil -d sql:$HOME/.pki/nssdb -A -t "C,," -n $SERVERNAME \
       -i /tmp/$SERVERNAME.cert
# List the certificate.
certutil -d sql:$HOME/.pki/nssdb -L
```
(C) [http://www.tummy.com/journals/entries/jafo\\_20101019\\_155619](http://www.tummy.com/journals/entries/jafo_20101019_155619)

From: <https://www.kvfg.net/wiki/> - **KvFG Wiki**

Permanent link: **[https://www.kvfg.net/wiki/doku.php?id=blog:chromium\\_und\\_serverg\\_certificates](https://www.kvfg.net/wiki/doku.php?id=blog:chromium_und_serverg_certificates)**

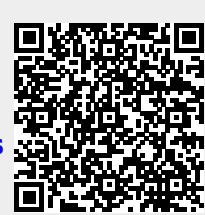

Last update: **2011/04/26 18:01**